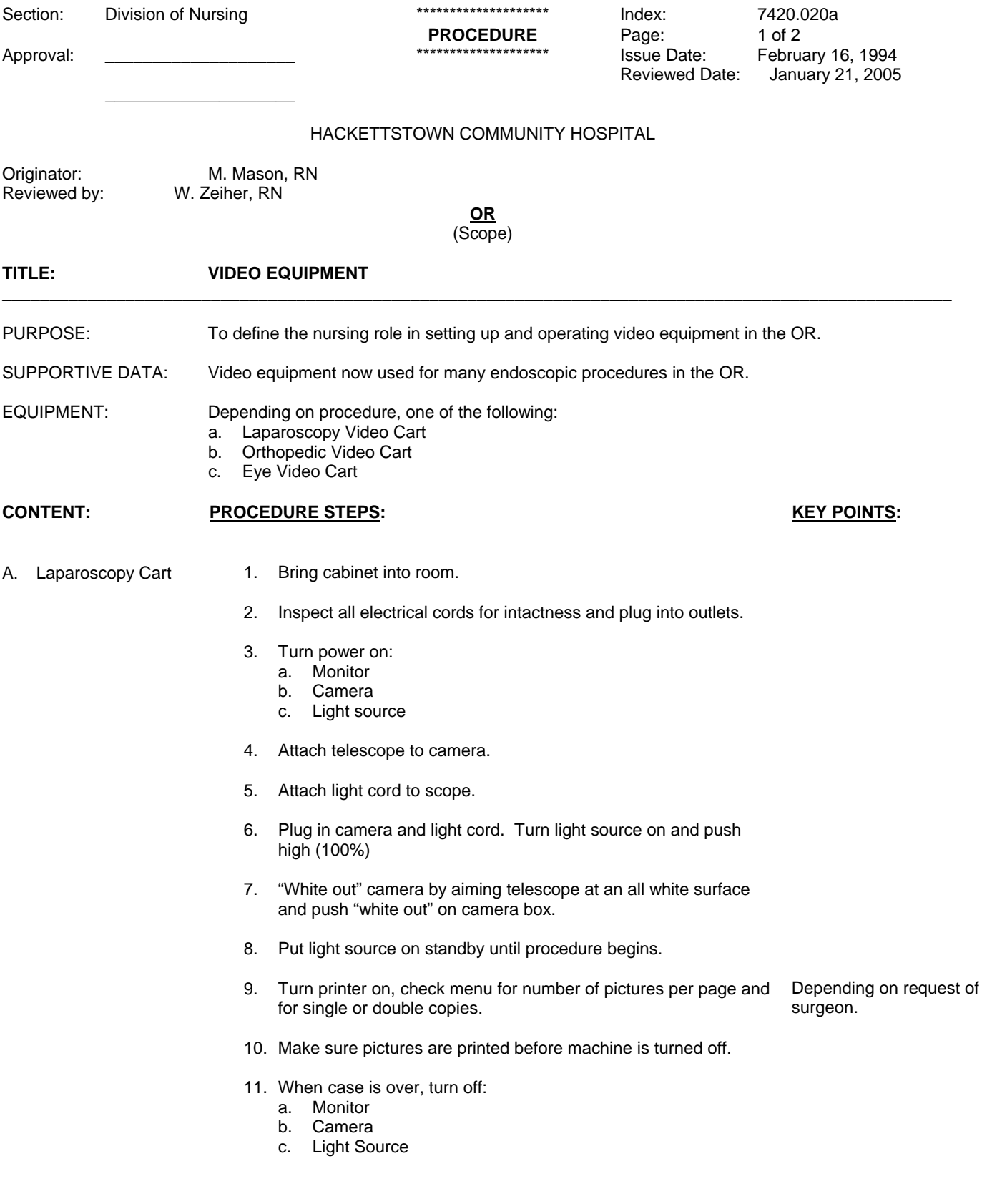

 Index: 7420.020a Page: 2 of 2 Review Date: January 21, 2005

## B. Orthopedic

- 1. Bring video cabinet into room.
- 2. Inspect all electrical cords for intactness and plug in.
- 3. Turn power on:
	- a. Monitor
	- b. Dyonics Camera
	- c. Light Source
	- d. Shaver
- 4. Attach telescope to camera.
- 5. Attach light cord to scope.
- 6. Attach shaver to shaver box.
- 7. Plug in camera and light cord. Turn light source to high (100%).
- 8. "White out" camera by aiming telescope at an all white surface and push "white out" on camera box.

Depending on request from surgeon.

- 9. Put light source on stand by until procedure begins.
- 10. Turn printer on, check menu for number of pictures per page and for single or double copies.
- 11. Make sure pictures are printed before camera is turned off.
- 12. When case is over, turn off:
	- a. Monitor
	- b. Camera
	- c. Light Source
- 1. Inspect all electrical cords for intactness and plug into outlets.

C. Eye:

- 2. Attach video cable from microscope to the back of the eye video monitor by plugging it into the "video in" socket.
- 3. Once power to microscope is on, turn power switch on eye video monitor "on".
- 4. Once case is over, turn power to eye video monitor "off" and disconnect video cable.

Reference: Laparscopy Video Equipment, Storz Manual, Storz Endoscopy, Culver City, CA. Orthopedics Video Equipment, Smith & Nephew Endoscopy, Andover, MA Eye Video Cart: NEC Manual, NEC Corporatin, Tokyo, Japan